## Pakiet igraph w R

Algorytmy Grafowe

Joanna Raczek joanna.raczek@pg.edu.pl Politechnika Gdańska

# **Spis treści**

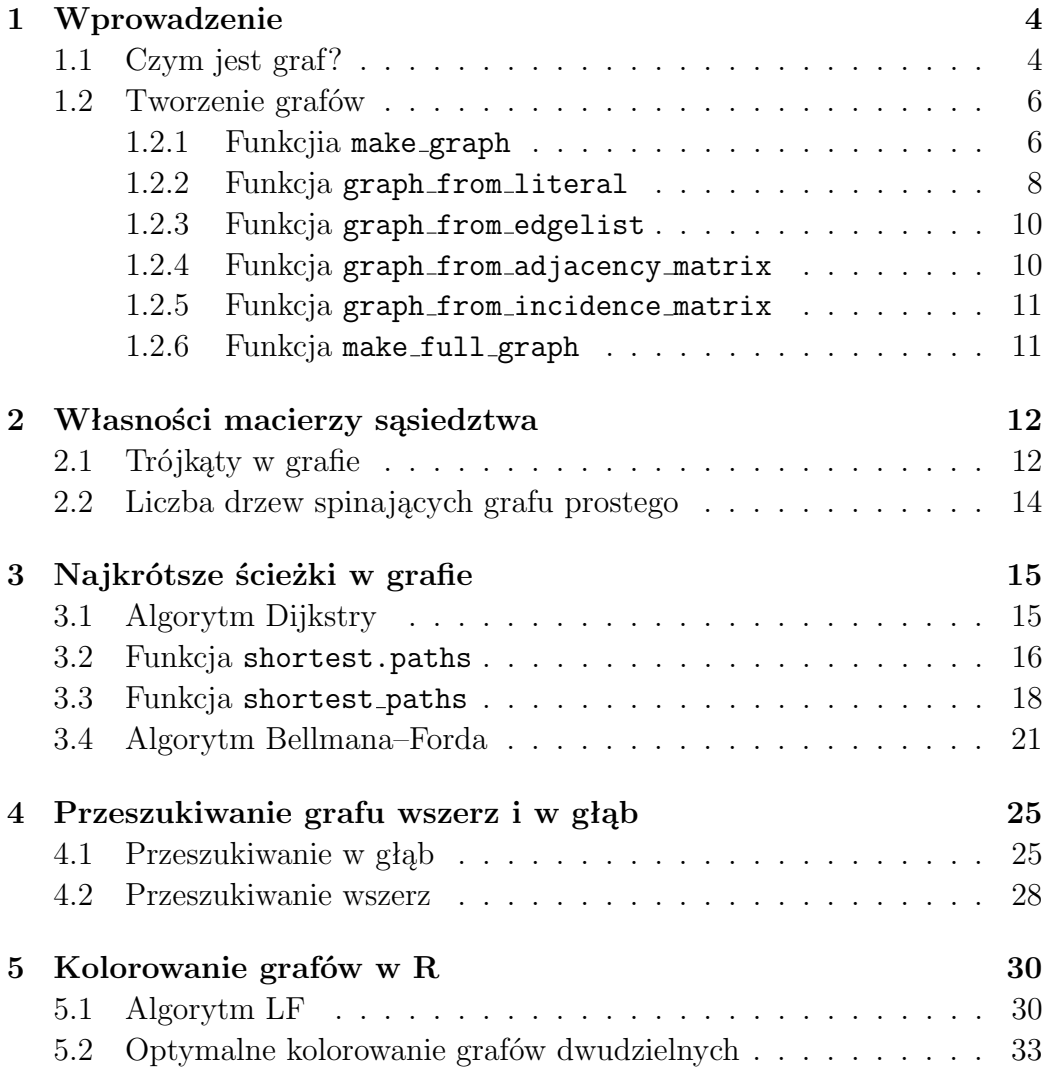

*SPIS TREŚCI* 3

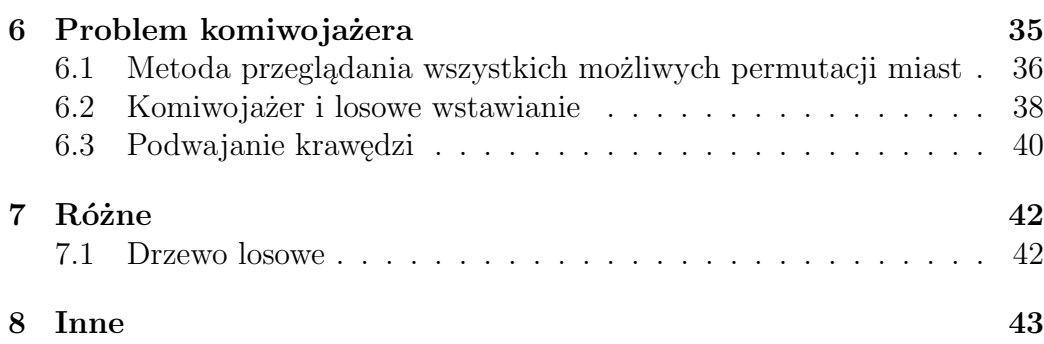

## <span id="page-3-0"></span>**Rozdział 1**

## **Wprowadzenie**

igraph jest biblioteką fukcji języka R służącą do analizy grafów i sieci. Głównymi zadaniami realizowanymi przez igraph są:

- umożliwienie bezproblemowego korzystania z algorytmów grafowych,
- szybkie przetwarzanie dużych grafów o milionach wierzchołków i krawędziach,
- umożliwienie połączenia pakietu z językiem programowania wysokiego poziomu, jakim jest R.

Niniejsze krótkie opracowanie powstało na kanwie laboratorium z przedmiotu Algorytmy Grafowe prowadzonego na wydziale Fizyki Technicznej i Matematyki Stosowanej Politechniki Gdańskiej i ma na celu ułatwienie studentom rozpoczęcia pracy z biblioteką igraph.

Głównym materiałem źródłowym, na którym bazowano w trakcie powstawaniu tego opracowania, jest dokumentacja dostępna znajdująca się tu: <https://igraph.org/r/>

### <span id="page-3-1"></span>**1.1 Czym jest graf?**

Pakiet igraph umożliwia tworzenie grafów, czyli obiektów typu IGRAPH. Przykładowo, poniższym poleceniem tworzymy cykl nieskierowany o 10 wierzchołkach.

```
g \leftarrow make_ring(10, directed = FALSE)
```
W zmiennej g przechowywany jest obiekt typu IGRAPH o następujących własnościach:

```
IGRAPH U--- 10 10 --- Ring graph+ attr: name (g/c), mutual (g/l), circular (g/l)
+ edges:
 [1] 1-- 2 2-- 3 3-- 4 4-- 5 5-- 6 6-- 7 7-- 8 8-- 9
     9--10 1--10
```
Litera U oznacza, że graf jest nieskierowany. Na tym samym miejscu może być litera D w przypadku grafu skierowanego. Na drugim miejscu może pojawić się litera N jeśli wierzchołki grafu mają przyporządkowane nazwy. Litera W na trzecim miejscu oznacza graf ważony (z wagami na krawędziach), a litera B na czwartym miejscu pojawia się w przypadku grafu dwudzielnego. Nie jest atrybut ustawiany automatycznie — cykl *C*<sup>10</sup> jest grafem dwudzielnym, ale nie ma ustawionej tej flagi. Kolejne dwie liczby to liczba wierzchołków i liczba krawędzi grafu. Po dwóch minusach mamy nazwę grafu (o ile jest ustawiona). W naszym przykładzie nazwa to Ring graph.

Druga linia jest opcjonalna; zawiera informacje na temat atrybutów grafu. Graf w naszym przykładzie ma ustawiony atrybut name typu character oraz atrybuty mutual i circular typu złożonego. Typ złożony w R to każdy inny typ oprócz typu liczbowego lub znakowego.

Kolejna linia wyświetla krawędzie grafu.

#### **Przykład 1: Drzewo skierowane**

Dla porównania, przyjrzyjmy się obiektowi klasy IGRAPH, który przechowuje drzewo skierowane.

```
t <- make_tree(15, 3)
IGRAPH D--- 15 14 -- Tree
+ attr: name (g/c), children (g/n), mode (g/c)
+ edges:
```

```
[1] 1-> 2 1-> 3 1-> 4 2-> 5 2-> 6 2-> 7 3-> 8 3-> 9
   3->10 4->11 4->12 4->13 5->14 5->15
```
**Przykład 2: Graf losowy dwudzielny**

Graf dwudzielny skierowany.

```
gb <- sample_bipartite(3, 8, p=0.6, directed=TRUE, mode="in")
IGRAPH D--B 11 14 -- Bipartite Gnp random graph
+ attr: name (g/c), p (g/n), type (v/1)+ edges:
 [1] 4->1 4->3 5->2 5->3 6->2 7->3 8->1 8->2
      9->1 9->2 9->3 10->1 10->3 11->2
```
Powyższy przykład tworzy losowy graf dwudzielny, więc za każdym razem wynik może być nieco inny. Poniżej rysunek [1.1](#page-6-0) przedstawia przykład takiego grafu. Grafy wygodnie rysuje się za pomocą polecenia tkplot.

tkplot(gb, vertex.color="green", edge.width=3)

Dodatkowo, ustawiliśmy kolor wierzchołków na zielono, a grubość krawędzi na 3.

### <span id="page-5-0"></span>**1.2 Tworzenie grafów**

Pakiet igraph dostarcza kilka możliwości tworzenia grafów, zarówno deterministycznych jak i losowych.

#### <span id="page-5-1"></span>**1.2.1 Funkcjia** make graph

Na początek przyjrzymy się funkcji make graph. Składnia funkcji ma następującą postać

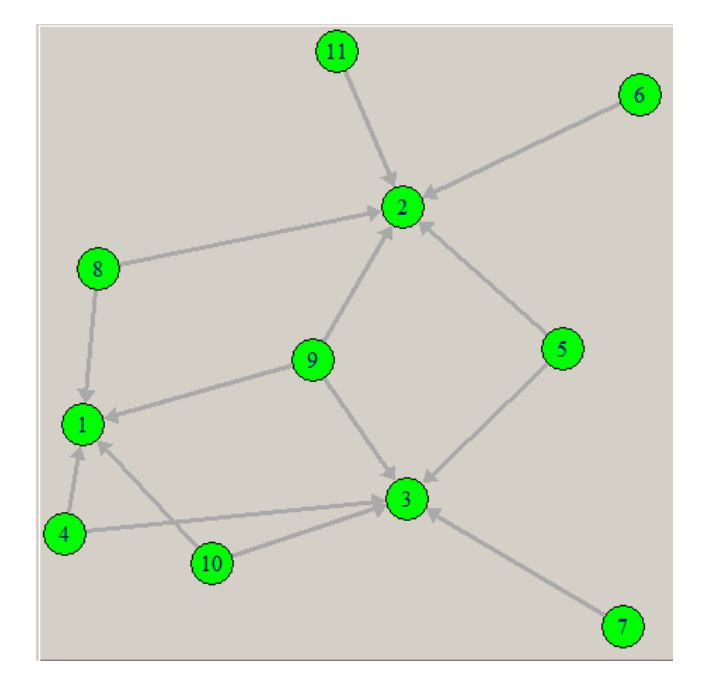

<span id="page-6-0"></span>Rysunek 1.1: Graf dwudzielny skierowany

```
make_graph(edges, \dots, n = max(edges), isolates = NULL,
           directed = TRUE, dir = directed, simplify = TRUE)
```
#### **Przykład 3: Graf Folkmana**

```
Aby utworzyć graf Folkmana należy napisać
make_graph("Folkman")
IGRAPH U--- 20 40 -- Folkman
+ attr: name (g/c)
+ edges:
 [1] 1-- 6 1-- 9 1--11 1--14 2-- 8 2--10 2--13
     2--15 3-- 7 3-- 9 3--12
[12] 3--14 4-- 6 4-- 8 4--11 4--13 5-- 7 5--10
     5--12 5--15 6--16 6--20
```
[23] 7--16 7--17 8--17 8--18 9--18 9--19 10--19 10--20 11--16 11--20 12--16 [34] 12--17 13--17 13--18 14--18 14--19 15--19 15--20 Graf Folkmana jest zilustrowany na rysunku [1.2](#page-7-1)

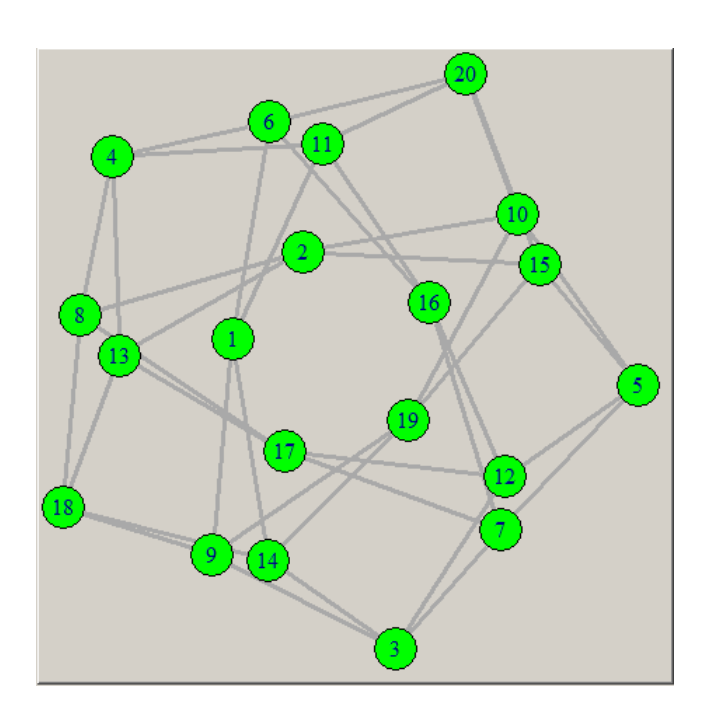

<span id="page-7-1"></span>Rysunek 1.2: Graf Folkmana

#### <span id="page-7-0"></span>**1.2.2 Funkcja** graph from literal

Funkcja ta nadaje się do tworzenia niewielkich grafów.

```
graph_from_literal(..., simplify = TRUE)
```
<span id="page-7-2"></span>Pierwszy argument funkcji to podane w bezpośredni sposób krawędzie grafu. Drugi argument domyślnie przyjmuje wartość logiczną TRUE, co spowoduje, że podczas tworzenia grafu zostaną usunięte krawędzie wielokrotne oraz pętle.

#### *1.2. TWORZENIE GRAFÓW* 9

#### **Przykład 4: Wykorzystanie funkcji** graph from literal

Graf o czterech niezależnych krawędziach i trzech wierzchołkach izolowanych, zilustrowany na rysunku [1.3:](#page-8-0)

graph\_from\_literal( A--B, C--D, E--F, G--H, I, J, K )

Graf pełny, prosty:

graph\_from\_literal( A:B:C:D -- A:B:C:D )

Graf skierowany:

graph\_from\_literal( A +- B -+ C )

<span id="page-8-0"></span>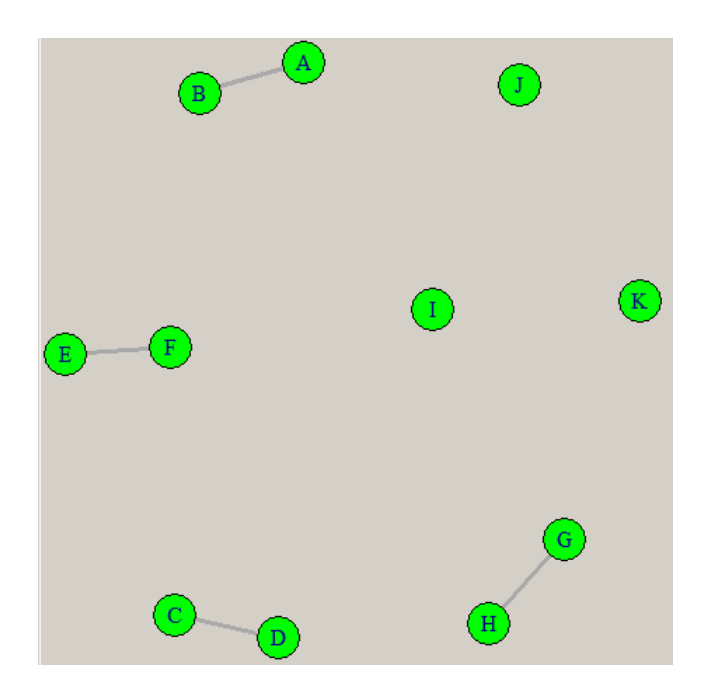

Rysunek 1.3: Graf z przykładu [4](#page-7-2)

#### <span id="page-9-0"></span>**1.2.3 Funkcja** graph from edgelist

#### <span id="page-9-1"></span>**1.2.4 Funkcja** graph from adjacency matrix

Funkcja graph from adjacency matrix tworzy graf na podstawie macierzy sąsiedztwa. Zilustrujemy na przykładzie tworzenie grafu prostego, ważonego na podstawie danej macierzy sąsiedztwa.

#### <span id="page-9-2"></span>**Przykład 5: Graf na podstawie macierzy sąsiedztwa**

Na początku tworzymy macierz podając jej wyrazy. Może ona być wczytana z pliku.

```
M=matrix(0,nrow=5, ncol=5)
M[1,2]=6M[1,3]=7
M[2,4]=5M[2,5] = -4M[2,3]=8
M[3,5]=9
M[3,4] = -3M[4,2] = -2M[5,4]=7
M[5,1]=2> M
    [,1] [,2] [,3] [,4] [,5]
[1,] 0 6 7 0 0
[2,] 0 0 8 5 -4[3,] 0 0 0 0 -3 9[4,] 0 -2 0 0 0[5,] 2 0 0 7 0
Następnie tworzymy graf i rysujemy go (patrz rys. 1.4.
g2 <- graph_from_adjacency_matrix(M, mode = c("directed"),
     weighted=TRUE)
tkplot(g2, edge.label=E(g2)$weight, vertex.color=3,
```
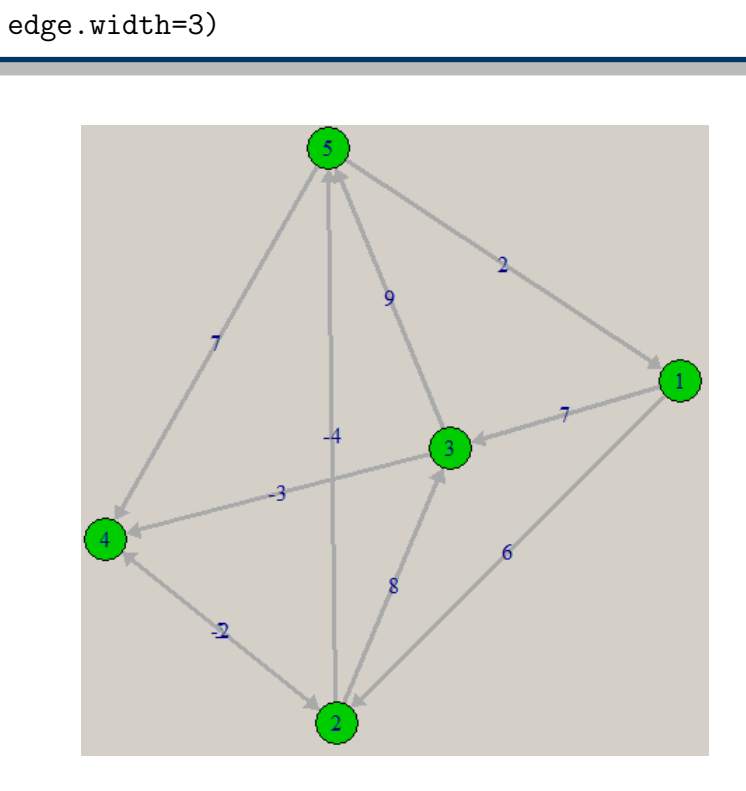

<span id="page-10-2"></span>Rysunek 1.4: Graf z przykładu [5](#page-9-2)

### <span id="page-10-0"></span>**1.2.5 Funkcja** graph from incidence matrix

### <span id="page-10-1"></span>**1.2.6 Funkcja** make full graph

I inne jej podobne, jak tworzenie grafu dwudzielnego pełnego.

## <span id="page-11-0"></span>**Rozdział 2**

## **Własności macierzy sąsiedztwa**

Analizując macierz sąsiedztwa grafu prostego, nieważonego, można określić wiele własności grafu. W rozdziale tym zajmiemy się dwoma z nich: ilością trójkątów w grafie oraz ilością drzew spinających grafu.

### <span id="page-11-1"></span>**2.1 Trójkąty w grafie**

Jeśli *A* jest macierzą sąsiedztwa grafu prostego, to element [*i, j*] *n*-tej potęgi macierzy *A*, czyli *A<sup>n</sup>* [*i, j*], jest liczbą spacerów o długości *n* (czyli o *n* krawędziach) między wierzchołkami *i* oraz *j*. Korzystając z tego, można obliczyć, ile trójkątów zawiera graf. Wystarczy macierz sąsiedztwa podnieść do potęgi trzeciej, dodać elementy na głównej przekątnej i podzielić przez 6 (gdyż każdy trójkąt jest w ten sposób zliczony 6 razy). Powyższy sposób postępowania reprezentuje algorytm trojkaty. Daną wejściową dla algorytmu jest graf.

```
g \leftarrow sample_gnp(15, 1/4)
trojkaty <- function(g){
  A <- as_adjacency_matrix(g,sparse=FALSE)
  B <- A %*% A %*% A
  sum(diag(B))/6}
```
Program ten można rozbudować o kolorowanie wierzchołków wchodzących w skład jednego z trójkątów w następujący sposób.

```
trojkaty <- function(g){
A <- as_adjacency_matrix(g,sparse=FALSE)
  B \leq -A \quad % * \& A \quad % * \& Asum(diag(B))/6
  for (i \text{ in } 1:\text{nrow}(\Lambda)) {
     if (B[i,i] != 0)
       V(g)[i]$color <- 4
  }
  tkplot(g)
}
```
Wynikiem działanie algorytmu może być rysunek [2.1,](#page-12-0) gdzie wierzchołki wchodzące w skład dowolnego cyklu *C*<sup>3</sup> są niebieskie, a pozostałe wierzchołki są białe.

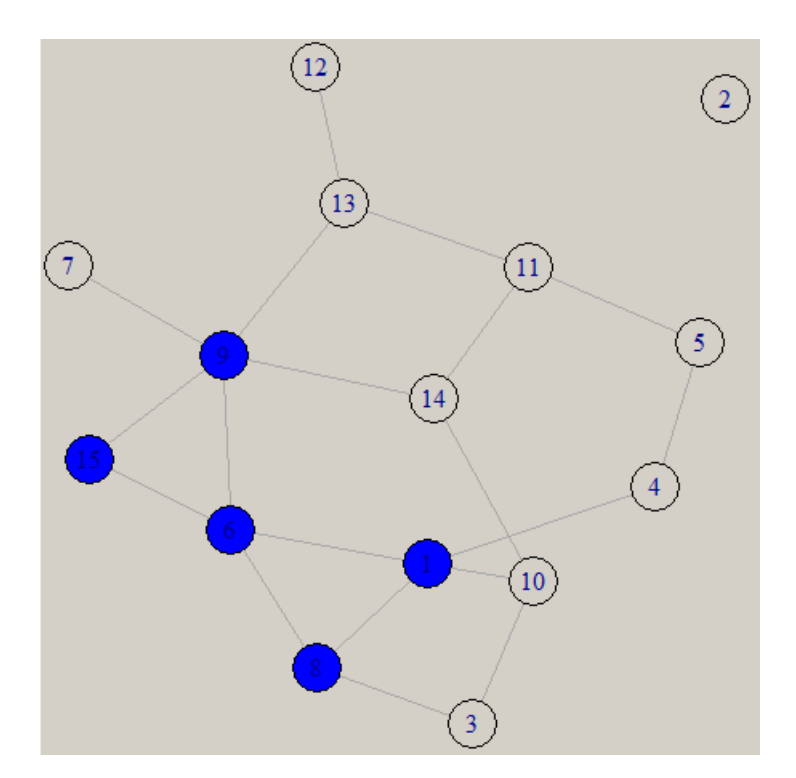

<span id="page-12-0"></span>Rysunek 2.1: Graf z dwoma trójkątami

### <span id="page-13-0"></span>**2.2 Liczba drzew spinających grafu prostego**

Korzystając z twierdzenia Kirchhoffa można wyznaczyć ilość drzew spinających na podstawie analizy macierzy sąsiedztwa grafu prostego.

#### **Twierdzenie 1: Kirchhoffa**

Niech *M* będzie macierzą powstałą z macierzy sąsiedztwa pewnego spójnego grafu *G* poprzez zamianę każdej liczby 1 w tej macierzy na liczbę -1 oraz wpisaniu na głównej przekątnej stopni odpowiadających wierzchołków. Wtedy liczba drzew spinających grafu *G* jest równa wartości dowolnego dopełnienia algebraicznego (ang. *cofactor*) macierzy *M*.

Poniższy kod w R wyznacza ilość drzew spinających grafu podanego jako argument wejściowy według algorytmu opisanego w twierdzeniu Kirchhoffa.

```
drzewaSpinajace <- function(g){
  A <- as_adjacency_matrix(g,sparse=FALSE)
  B \leftarrow (-1) * Afor (i in 1: nrow(A)) {
    B[i,i] <- sum(A[i,])}
det(B[-1,-1])
}
```
Inne rozwiązanie poniżej. Obiekt *G* jest grafem, danym do funkcji.

```
kirchoff \leq function(G){
  M = as.matrix(as_adj(G))M[\text{which}(M==1)] = -1diag(M) = degree(G)return(det(M[-1,-1]))
}
```
## <span id="page-14-0"></span>**Rozdział 3**

## **Najkrótsze ścieżki w grafie**

Pakiet R oferuje kilka funkcji znajdujących najkrótsze ścieżki w grafie. Wykorzystują one algorytm Dijkstry, Johnsona, Bellmana – Forda lub BFS (przeszukiwanie grafu wszerz) w przypaku grafów bez wag na krawędziach.

### <span id="page-14-1"></span>**3.1 Algorytm Dijkstry**

Edsger Dijkstra był holenderskim fizykiem, matematykiem i informatykiem. Żył w latach 1930–2002. Najbardziej znany jest dzięki algorytmowi znajdowania najkrótszych ścieżek w grafie oraz problemowi pięciu ucztujących filozofów. Otrzymał nagrodę Turinga za wkład do algorytmiki i języków programowania.

Algorytm Dijkstry pozwala na znalezienie najkrótszej drogi z pewnego wybranego wierzchołka do innego wybranego wierzchołka w grafie ważonym o nieujemnych wagach krawędzi. **Graf ważony** to graf, w którym każdej krawędzi *e* przyporządkowano liczbę rzeczywistą *w*(*e*), nazywaną wagą krawędzi. **Wagą grafu (podgrafu)** nazywamy sumaryczną wartość wszystkich wag krawędzi grafu (podgrafu). Przedstawiony algorytm [1](#page-14-2) znajduje najkrótszą drogę od wierzchołka *A* do *E* przy okazji znajdując drogę do innych wierzchołków grafu.

#### <span id="page-14-2"></span>**Algorytm 1: Algorytm Dijkstry**

**Krok 1** Przypisz wierzchołkowi *A* stałą etykietę (*−,* 0), a pozostałym wierzchołkom tymczasową etykietę (*−,∞*).

**Krok 2** Dopóki *E* nie ma przypisanej etykiety stałej i istnieją wierzchołki, którym można przypisać etykietę stałą, rób:

- (a) Niech *u* będzie wierzchołkiem, który jako ostatni otrzymał etykietę stałą *u*(*x, d*). Dla każdego wierzchołka *v* bez stałej etykiety i sąsiedniego do *u* oblicz  $d' = d + w(uv)$ . Jeśli  $d'$  jest mniejsze niż aktualna etykieta  $v$ , ustaw  $v(u, d')$ .
- (b) Spośród wszystkich wierzchołków bez stałej etykiety wybierz ten o najmniejszej etykiecie i ustaw etykietę jako stałą.

```
Złożonośc obliczeniowa przedstawionego tu algorytmu Dijkstry wynosi O(n
2
),
gdzie n jest ilością wierzchołków grafu.
```
### <span id="page-15-0"></span>**3.2 Funkcja** shortest.paths

Przedstawimy działanie funkcji shortest.paths na przykładzie grafu *G* danego macierzą sąsiedztwa *M*.

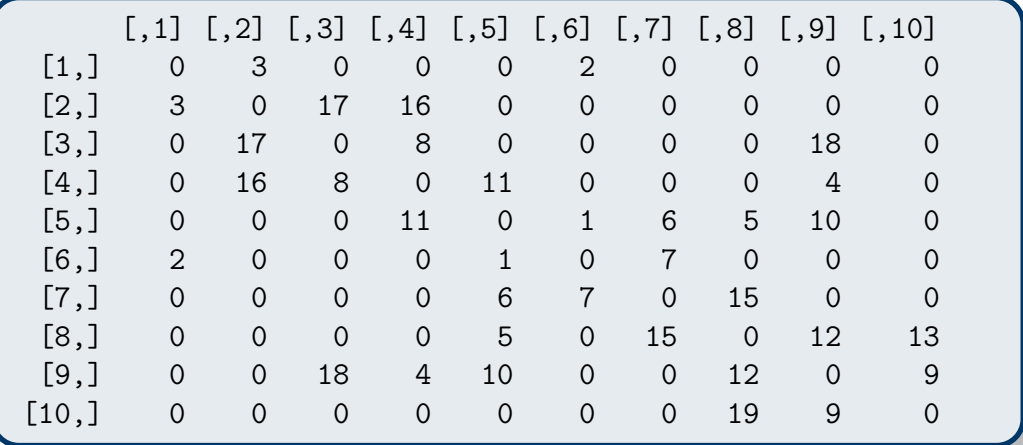

Na podstawie macierzy sąsiedztwa *M* tworzymy w R graf nieskierowany ważony oraz rysujemy go.

```
G <- graph_from_adjacency_matrix(M, weighted=TRUE,
     mode = c("undirected"))
tkplot(G,edge.label=E(G)$weight,vertex.color="white")
```
Wynikiem poleceń jest graf *G* zilustrowany na rysunku [3.1.](#page-16-0)

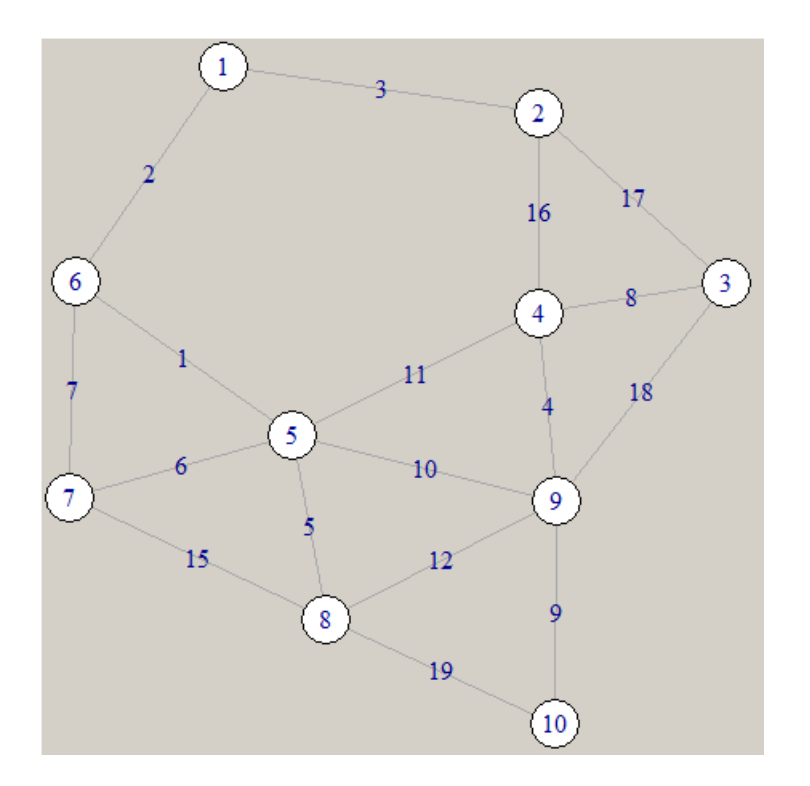

<span id="page-16-0"></span>Rysunek 3.1: Graf *G*

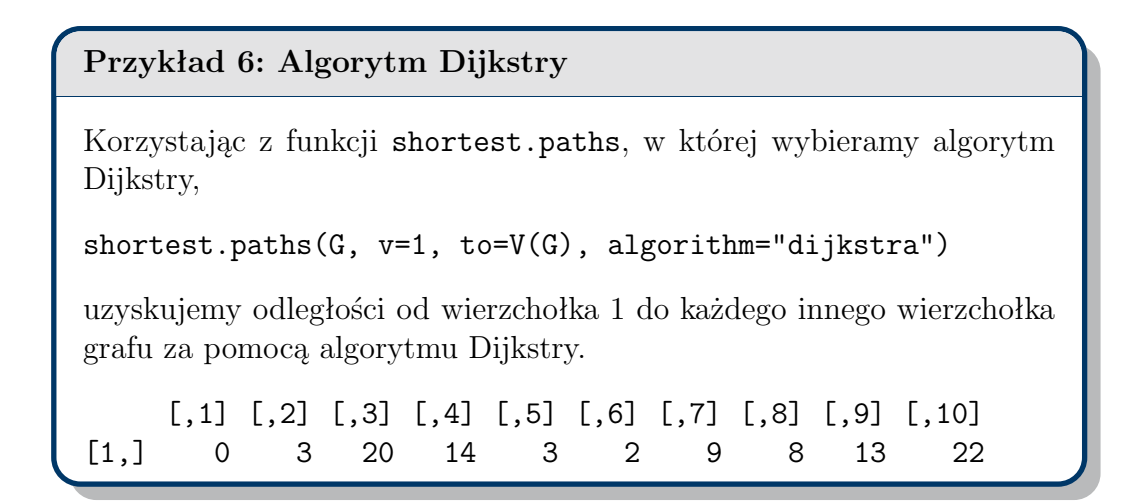

Podobnie możemy znaleźć odległości pomiędzy każdą parą wierzchołków tego grafu.

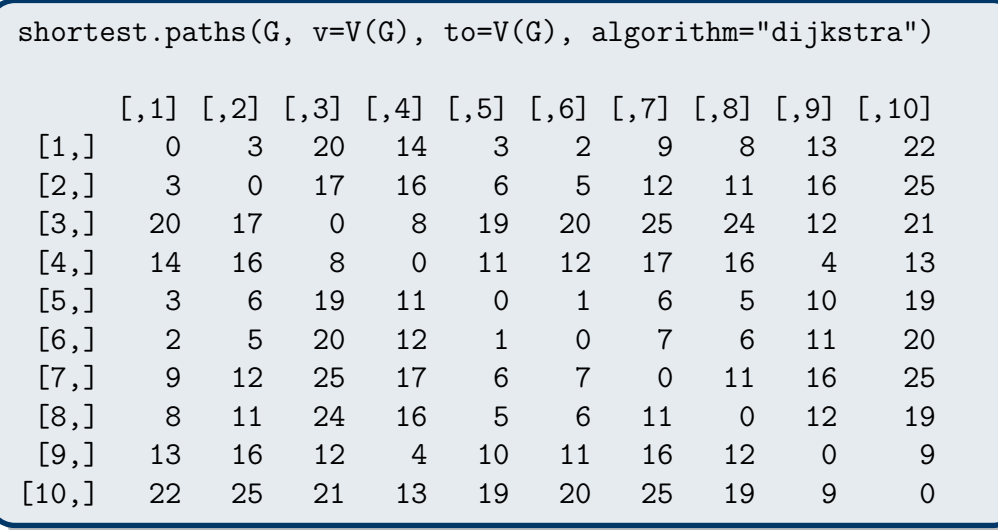

### <span id="page-17-0"></span>**3.3 Funkcja** shortest paths

Korzystając z możliwości funkci shortest paths możemy uzyskać więcej informacji o znalezionych najkrótszych ścieżkach. Korzystając z grafu takiego jak w poprzednij sekcji, możemy wyświetlić wierzchołki wchodzące w skład najkrótszej ścieżki.

```
shortest_paths(g2, 1,to=V(g2))
$vpath
$vpath[[1]]
+ 0/10 vertices:
$vpath[[2]]
+ 2/10 vertices:
[1] 1 2
$vpath[[3]]
+ 3/10 vertices:
[1] 1 2 3
$vpath[[4]]
```

```
+ 4/10 vertices:
[1] 1 6 5 4
$vpath[[5]]
+ 3/10 vertices:
[1] 1 6 5
$vpath[[6]]
+ 2/10 vertices:
[1] 1 6
$vpath[[7]]
+ 3/10 vertices:
[1] 1 6 7
$vpath[[8]]
+ 4/10 vertices:
[1] 1 6 5 8
$vpath[[9]]
+ 4/10 vertices:
[1] 1 6 5 9
$vpath[[10]]
+ 5/10 vertices:
[1] 1 6 5 9 10
```
Pokolorujemy wierzchołki należące do najkrótszej ścieżki prowadzącej od wierzchołka 1 do 10.

#### **Przykład 7: Kolorowanie wierzchołków z najkrótszej ścieżki**

Zapisujemy wierzchołki ze ścieżki, która nas interesuje, do zmiennej.

sciezka <- shortest\_paths(G, 1,to=V(G))\$vpath[[10]]

Nadajemy wierzchołkom kolor i rysujemy graf.

```
V(G)[sciezka]$color <- 6
tkplot(G,edge.label=E(G)$weight)
```
W wyniku powyższych poleceń otrzymujemy graf jak na rysunku [3.2](#page-19-0)

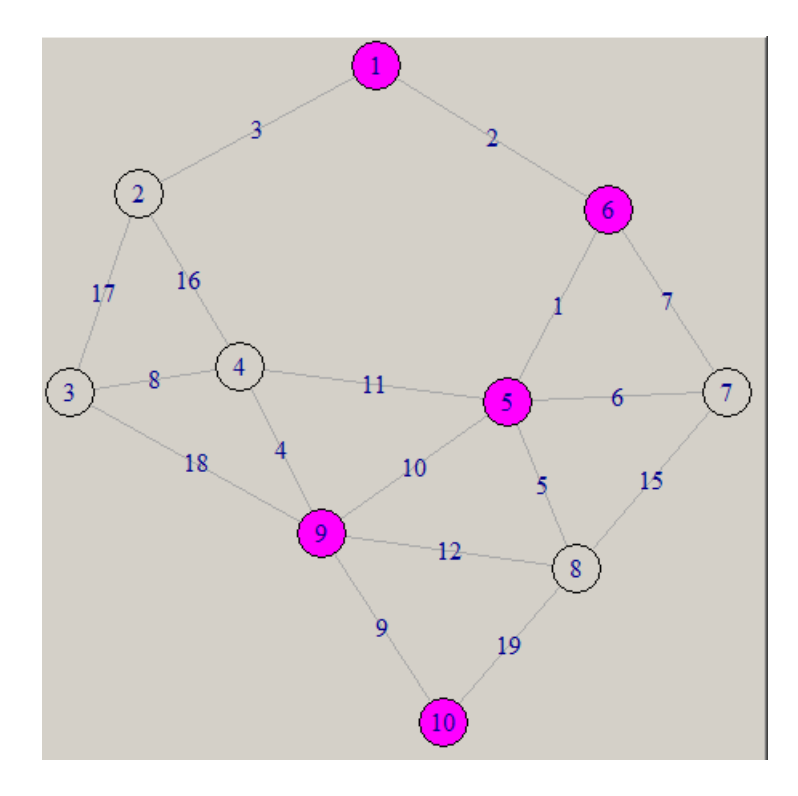

<span id="page-19-0"></span>Rysunek 3.2: Graf *G* z zaznaczoną najkrótszą ścieżką

Dodatkowo możemy oznaczyć krawędzie tej najkrótszej ścieżki. Opcja epath spowoduje wyświetlenie krawędzi należących do najkrótszych ścieżek. Ponownie skupimy się na najkrótszej ścieżce wiodącej od wierzchołka 1 do 10.

#### **Przykład 8: Kolorowanie krawędzi najkrótszej ścieżki**

Zapisujemy krawędzie ścieżki, która nas interesuje, do zmiennej.

sciezka2 <- shortest\_paths(G, 1, to=V(G), output = c("epath"))\$epath[[10]]

#### *3.4. ALGORYTM BELLMANA–FORDA* 21

Nadajemy wszystkim krawędziom kolor 1, a pozostałym kolor 6. Rysujemy graf.

```
E(G)$color <- 1
E(G)[sciezka2]$color <- 6
tkplot(G,edge.label=E(G)$weight)
```
W wyniku powyższych poleceń otrzymujemy graf jak na rysunku [3.3.](#page-20-1)

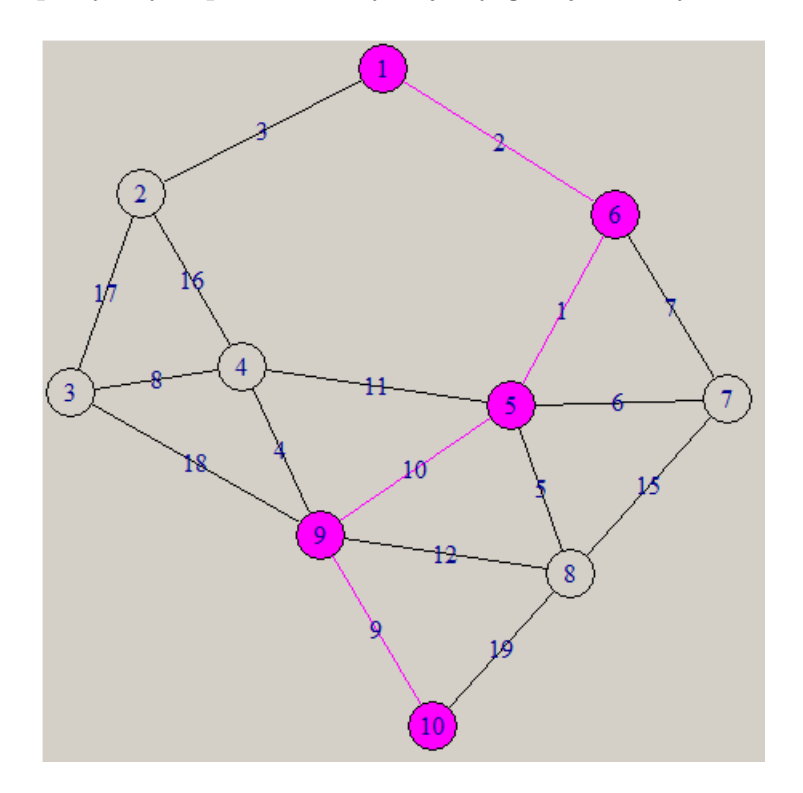

<span id="page-20-1"></span>Rysunek 3.3: Graf *G* z zaznaczoną najkrótszą ścieżką

### <span id="page-20-0"></span>**3.4 Algorytm Bellmana–Forda**

Richard Ernest Bellman żył w latach 1920–1984. Urodził się w Nowym Jorku. Był synem niepraktykujących Żydów pochodzenia polskiego i rosyjskiego. Jego ojciec prowadził mały warzywniak. Studiował matematykę. Pracował jako programista. Wynalazł programowanie dynamiczne w 1953 roku. Interesował się też równaniami różniczkowymi cząstkowymi. Swój algorytm znajdujący najktósze ścieżki w grafach z krawędziami o ujemnych wagach opublikował w 1958 roku.

Lester Randolph Ford, Jr. urodził się w 1927 roku w Houston. Jest synem matematyka Lestera R. Forda, Sr. Swój algorytm znajdujący najktósze ścieżki w grafach z krawędziami o ujamnych wagach opublikował w 1956 roku. W tym samym czasie razem z Fulkersonem zajmował się sieciami przepływowymi. Ci panowie są autorami twierdzenia o maksymalnym przepływie i minimalnym przekroju w sieciach przepływowych.

Dodatkowo w 1957 roku algorytm znajdujący najkrótsze ścieżki w grafach z krawędziami o ujemnych wagach opublikował Edward E. Moore, przez co czasami ten algorytm nazywany jest algorytmem Bellmana–Forda–Moore'a.

Dany jest skierowany graf ważony, w którym waga każdej krawędzi jest liczbą dodatnią lub ujemna lub zerem. Chcemy znać długość najkrótszych dróg pomiędzy ustalonym wierzchołkiem *v*<sup>1</sup> a każdym innym wierzchołkiem grafu lub w przypadku istnienia cyklu ujemnego, informację o tym, że najkrótszej drogi nie ma.

#### **Algorytm 2: Algorytm Bellmana–Forda**

**Krok 1** Dla  $i, j = 1, 2, ..., n$  zrób:

- jeśli  $i = j$  niech  $w(i, j) = 0$ ;
- jeśli  $i \neq j$  i
	- **–** jeśli *viv<sup>j</sup>* jest łukiem, niech *w*(*i, j*) = *w*(*viv<sup>j</sup>* ),
	- **–** jeśli *viv<sup>j</sup>* nie jest łukiem, niech *w*(*i, j*) = *∞*;
- ustaw  $d_0(1) = 0$  oraz  $d_0(j) = \infty$  dla  $j = 2, 3, ..., n$ ;
- ustaw  $p(i) = 1$  dla  $i = 2, 3, ..., n$ .

**Krok 2** Dla  $i = 1, 2, \ldots, n$  zrób:

- dla  $j = 1, 2, ..., n$  zrób:
	- **–** znajdź liczbę *k* dla której wyrażenie min = *di−*1(*k*) +  $w(k, j)$  jest najmniejsze,
	- **–** jeśli min *< di−*1(*j*) ustaw  $d_i(j) = \min_i \text{u}$  ustaw  $p(j) = v_k$ ,

#### *3.4. ALGORYTM BELLMANA–FORDA* 23

a w przeciwnym wypadku ustaw  $d_i(j) = d_{i-1}(j);$ **Krok 3** Jeśli  $d_n(j) = d_{n-1}(j)$  dla każdego  $j = 1, 2, ..., n$ , to wynikiem są liczby  $d_n(1), d_n(2), \ldots, d_n(n)$ , w przeciwnym wypadku wypisz "Nie ma najkrótszych ścieżek. Jest cykl ujemny."

Zilustrujemy działanie algorytmu i wykorzystanie R dla grafu zilustrowanego na rys. [3.4.](#page-22-0)

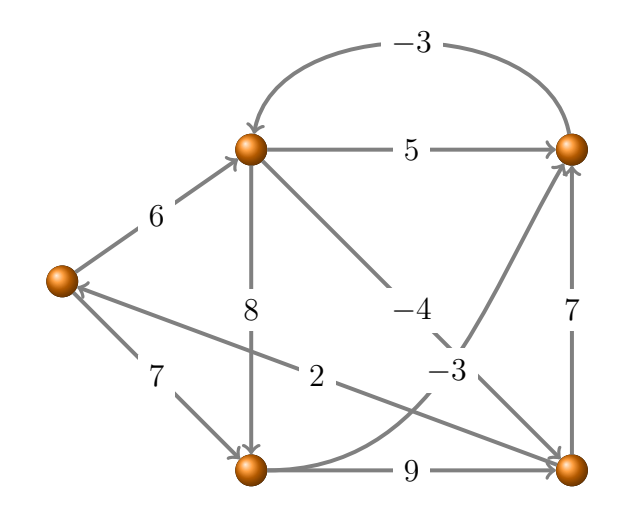

<span id="page-22-0"></span>Rysunek 3.4: Graf skierowany z wagami ujemnymi

Macierz sąsiedztwa tego grafu jest następująca:

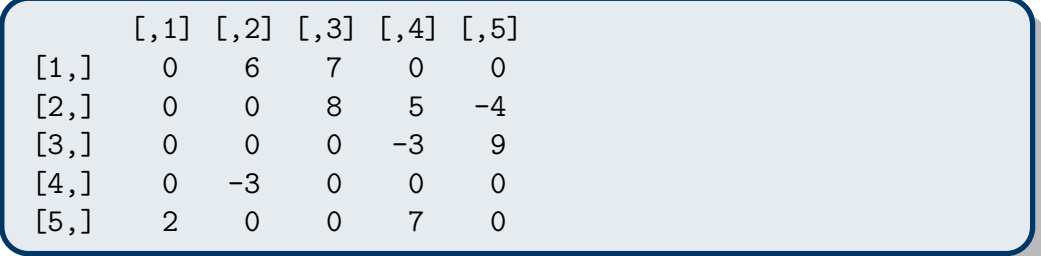

Na podstawie macierzy sąsiedztwa *M* tworzymy w R graf skierowany ważony.

G <- graph\_from\_adjacency\_matrix(M, weighted=TRUE)

Korzystając z algorytmu Bellmana–Forda znajdujemy najkrótsze ścieżki od wierzchołka 1 do każdego innego.

```
shortest.paths(G, 1, to=, algorithm="bellman-ford")
Error in .Call("R_igraph_shortest_paths", graph, v - 1,
      to -1, as.numeric(mode),
      At structural_properties.c:5235 : cannot run
      Bellman-Ford algorithm,
      Negative loop detected while calculating
      shortest paths
```
Pojawił się błąd — w grafie istnieje cykl ujemny, nie ma najkrótszych ścieżek. Gdyby najkrótsza ścieżka istniała, to chodząc wzdłuż cyklu ujemnego moglibyśmy dowolnie dowolnie ją skrócić, czyli znaleźlibyśmy krótszą niż najkrótszą, sprzeczność.

## <span id="page-24-0"></span>**Rozdział 4**

# **Przeszukiwanie grafu wszerz i w głąb**

## <span id="page-24-1"></span>**4.1 Przeszukiwanie w głąb**

Zilustrujemy przeszukiwanie grafu w głąb na przykładzie grafu Waltera zilustrowanego na rysunku [4.1.](#page-25-0) Korzystamy z funkcji graph.dfs, której wynik działania jest następujący.

```
pom2 \leq - graph.dfs(g, root = 1, father = TRUE)
$root
[1] 0
$neimode
[1] "out"
$order
+ 25/25 vertices:
 [1] 1 2 3 4 5 6 7 8 22 21 11 10 9 14 15 16 17 18
     19 20 25 24 23 12 13
$order.out
NULL
```
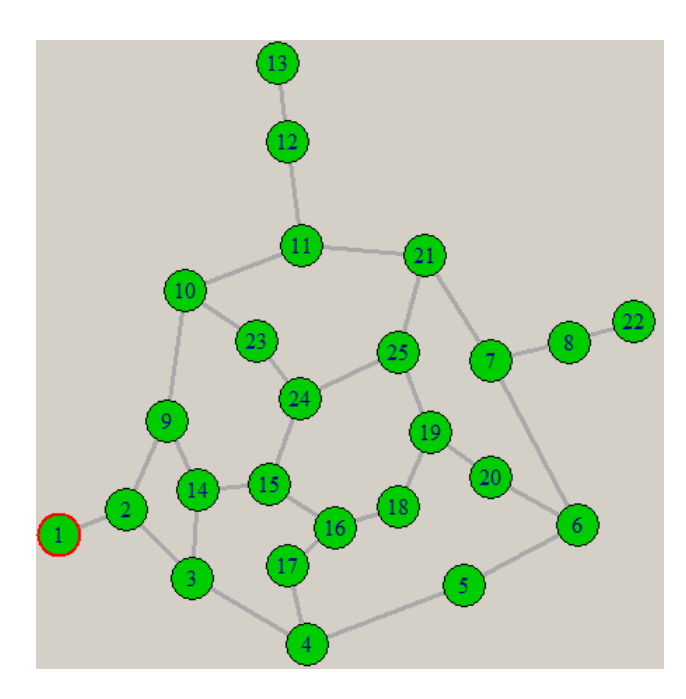

<span id="page-25-0"></span>Rysunek 4.1: Graf Waltera

```
$father
+ 25/25 vertices:
 [1] NA 1 2 3 4 5 6 7 10 11 21 11 12 9 14 15 16 16
    18 19 7 8 24 25 19
$dist
NULL
```
Wynik działania funkcji nie jest zbyt czytelny, ale w łatwy sposób można sobie z tym poradzić. Na początek tworzymy drzewo przeszukiwania i wyświetlamy je (rys. [4.2\)](#page-26-0).

```
h <- graph(rbind(pom2$order,
    pom2$father[pom2$order, na_ok = TRUE])[,-1],
     directed=FALSE )
tkplot(h, vertex.color=3, edge.width=3)
```
Następnie tworzymy tablicę krawędzi wykorzystanych w przeszukiwaniu

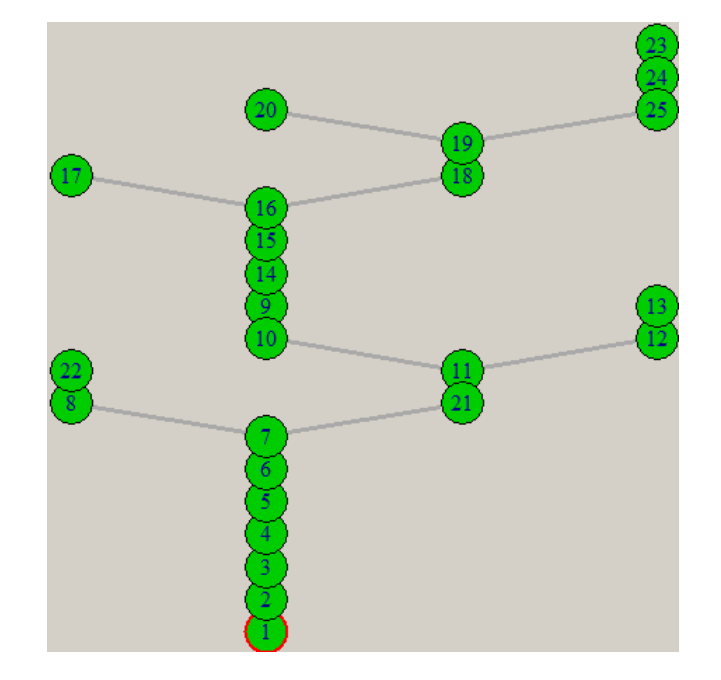

Rysunek 4.2: Drzewo przeszukiwania w głąb grafu Waltera

<span id="page-26-0"></span>w głąb, zaznaczamy je na żółto i rysujemy graf. Jednak na samym początku warto wszystkie wierzchołki i krawędzie pokolorować na inne, niż żółty, kolory.

```
V(g)$color <- 3
E(g)$color <-1
E(g)$width <- 3
# tablica krawędzi
pp <- rbind(pom2$order,
      pom2$father[pom2$order, na_ok = TRUE])[,-1]
# id znalezionych krawędzi
ppp <- get.edge.ids(g, pp)
# kolorowanie ich na zółto
E(g)$color[ppp] <- 7
```
#### 28 *ROZDZIAŁ 4. PRZESZUKIWANIE GRAFU WSZERZ I W GŁĄB*

tkplot(g)

Wynik działania ilustruje rys. [4.3.](#page-27-1)

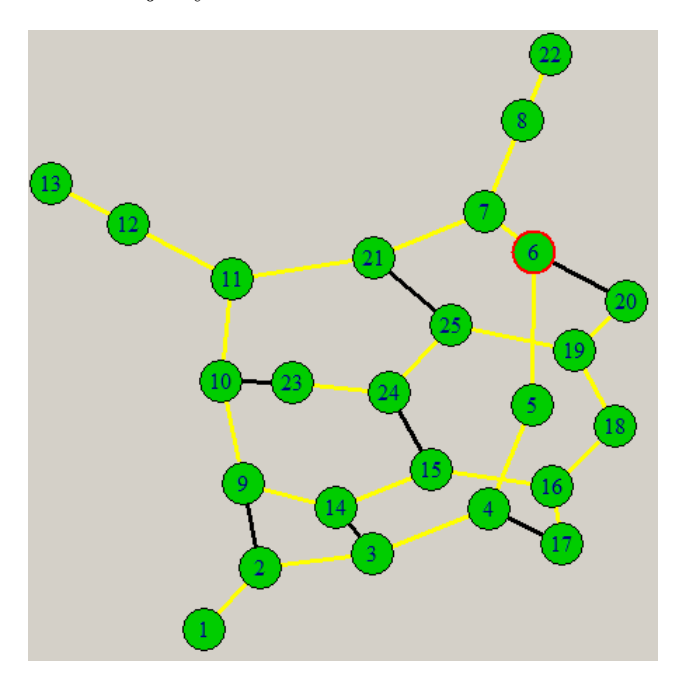

Rysunek 4.3: Krawędzie drzewa przeszukiwania w głąb zaznaczone w grafie Waltera

### <span id="page-27-1"></span><span id="page-27-0"></span>**4.2 Przeszukiwanie wszerz**

Podobnie.

```
# ojcowie do krawedzi
pom2 \leq graph.bfs(g, root = 1, father = TRUE)
V(g)$color <- 3
E(g)$color <-1E(g)$width <- 3
#drzewo przeszukiwania
h <- graph(rbind(pom2$order,
```
*4.2. PRZESZUKIWANIE WSZERZ* 29

```
pom2$father[pom2$order, na_ok = TRUE])[,-1],
     directed=FALSE)
tkplot(h, vertex.color=3, edge.width=3)
# tabela krawędzi
pp <- rbind(pom2$order,
      pom2$father[pom2$order, na_ok = TRUE])[,-1]
# id znalezionych krawędzi
ppp <- get.edge.ids(g, pp)
# kolorowanie ich na zółto
E(g)$color[ppp] <- 7
tkplot(g)
```
<span id="page-28-0"></span>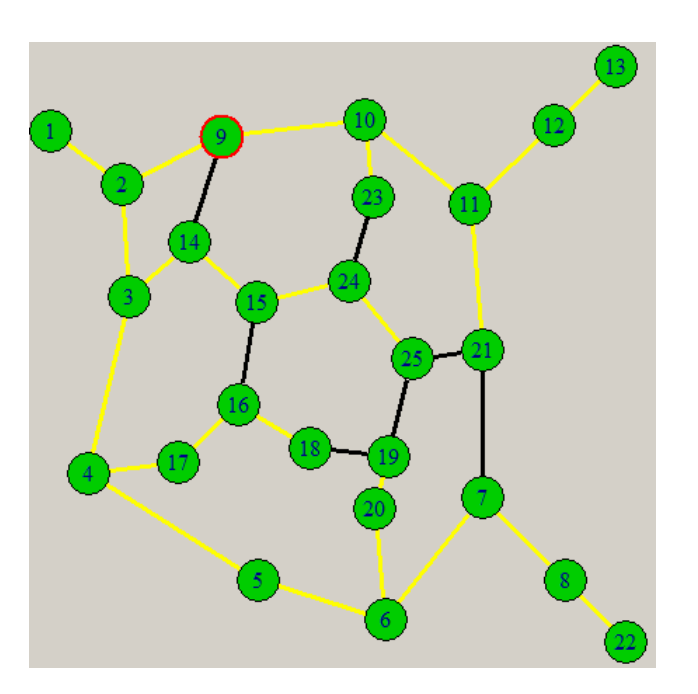

Rysunek 4.4: Krawędzie drzewa przeszukiwania wszerz zaznaczone w grafie Waltera

## <span id="page-29-0"></span>**Rozdział 5**

## **Kolorowanie grafów w R**

Optymalne pokolorowanie grafu jest problemem trudnym obliczeniowo.

### <span id="page-29-1"></span>**5.1 Algorytm LF**

Algorytm FL jest prostym algorytmem sekwencyjnym kolorującym grafy. Nazwa algorytmu pochodzi od angielskich słów *largest first*. Wymyślony został przez Welsha i Powella. Jego działanie opiera się na obserwacji, że wierzchołki małego stopnia najlepiej kolorować jak najpóźniej. Jego złożoność jest wielomianowa.

#### **Algorytm 3: Algorytm LF**

Krok 1 Posortuj wierzchołki według stopni nierosnąco.

Krok 2 Pokoloruj wierzchołki zachłannie (pierwszym wolnym kolorem) w kolejności wyznaczonej przez posortowanie.

Algorytm może działać bardzo źle i pokolorować graf za pomocą $\frac{n}{2}$ kolorów zamiast dwóch (np. grafy Johnsona *Jk*). Najmniejszym dość trudnym do pokolorowania grafem jest *P*6. Najmniejszym trudnym do pokolorowania grafem jest koperta, zilustrowana na rys. [5.1.](#page-30-0) Kopertę można pokolorować trzema kolorami, natomiast algorytm LF zawsze użyje czterech kolorów.

Algorytm LF można zaimplementować w R w następujący sposób.

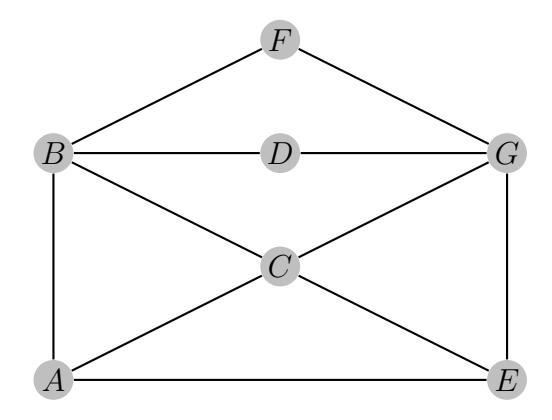

<span id="page-30-0"></span>Rysunek 5.1: Koperta

```
LF \leftarrow function(A){
  g <- graph_from_adjacency_matrix(A, weighted = TRUE,
       "undirected")
  sg <- rbind(degree(g),1:length(degree(g)))
  sg <- sg[,order(degree(g), decreasing = TRUE)]
  k<-rep(0,times=nrow(A))
  for (i in 1: nrow(A)) {
    kolor <- 1
    j < -0while (j < nrow(A)){
     j \le -j+1if(A[sg[2,i],j]=-1 \& k[j]=kolor){
          kolor <- kolor+1
          j \leftarrow 0}
      }
    k[sg[2,i]] \leftarrow kolor}
  V(g)$color <- (k+1)tkplot(g, layout = layout\_with_k)}
```
Zmienna tablicowa sg przechowuje stopnie wierzchołków (pierwszy wiersz tablicy sg) wraz z odpowiadającymi im numerami wierzchołków (drugi wiersz tablicy sg). Następnie tablica jest sortowana kolumnami według stopni wierzchołków nierosnąco.

W kolejnych krokach każdy wierzchołek jest kolorowany pierwszym wolnym kolorem. Kolorowanie odbywa się według kolejności wyznaczonej przez posortowanie tablicy sg. Kolory wierzchołków przechowuje wektor k. Przy poszukiwaniu jak najmniejszego wolnego koloru użyto pętli while, gdyż pętla for w R nie pozwala na manipulację w pętli zmienną indeksującą pętli. Przy kazdej zmianie tymczasowego koloru wierzchołka należy przeglądnać sąsiedztwo kolorowanego wierzchołka od początku. W przeciwnym wypadku możemy nie otrzymać prawidłowego pokolorowania grafu.

Na koniec kolory przepisywane są z tablicy k do wierzchołków i rysowany jest graf z pokolorowanymi wierzchołkami. Dodajemy 1 do numeru koloru aby uniknąć czarnych wierzchołków.

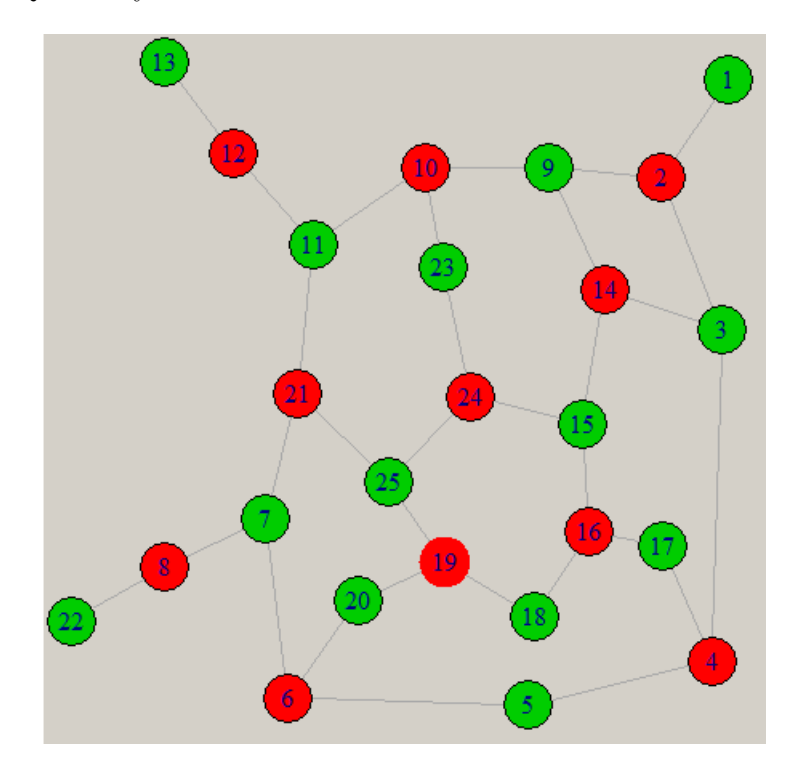

<span id="page-31-0"></span>Rysunek 5.2: Graf Waltera pokolorowany algorytmem LF

Rysunek [5.2](#page-31-0) ilustruje efekt działania funkcji dla grafu Waltera. Graf ten

został pokolorowany przez naszą implementację algorytmu LF w sposób optymalny. Z kolei graf wizualizujący strukturę stanów USA został pokolorowany czterema kolorami (rys. [5.3\)](#page-32-1).

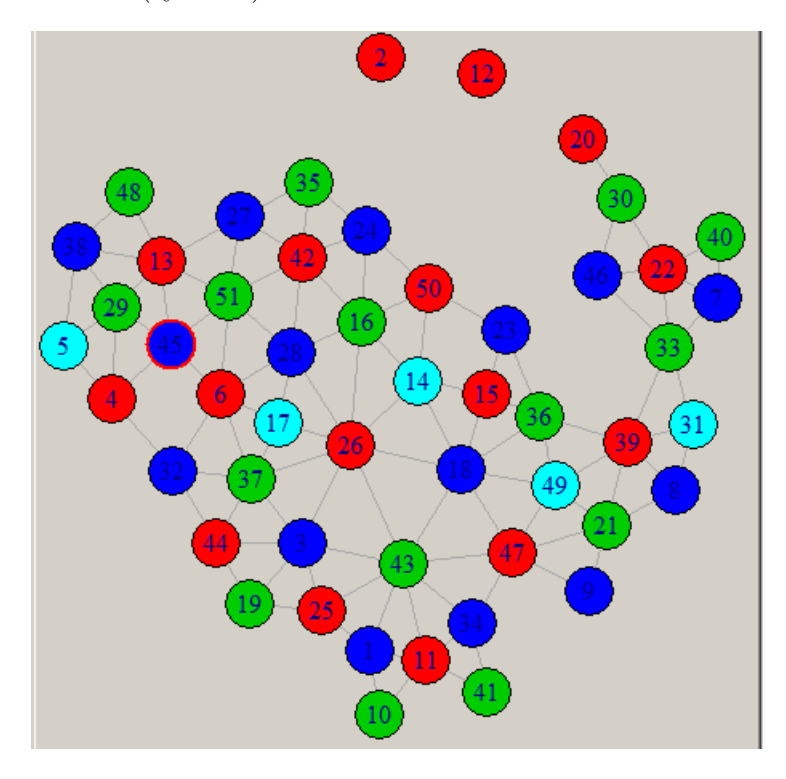

<span id="page-32-1"></span>Rysunek 5.3: Graf USA pokolorowany algorytmem LF

## <span id="page-32-0"></span>**5.2 Optymalne kolorowanie grafów dwudzielnych**

Grafy dwudzielne można w czasie wielomianowym pokolorować dwoma kolorami, czyli pokolorować optymalnie. Do kolorowania grafów dwudzielnych spójnych użyjemy gotowej funkcji dostępnej w R, distances, znajdującej odległości między podanym wierzchołkiem *v* a dowolnym innym. Ponieważ graf jest dwudzielny, żadne dwa wierzchołki o parzystej odległości od *v* nie są sąsiednie; podobnie nie są sąsiednie żadne dwa wierzchołki o nieparzystej odległości od *v*. Kolor wierzchołka jest więc równy reszcie odległości wierzchołka przy dzieleniu przez 2, (dodać 2 aby uniknąć czarnych wierzchołków).

```
t <- make_tree(15, 3, mode = "undirected")
kol <- distances(t, v=1)
kol <- (kol %%2)+2
V(g)$color <- kol
tkplot(g)
```
Wynik działania algorytmu można obejrzeć na rysunku [5.4.](#page-33-0) Obiekt t jest drzewem o 15 wierzchołkach, w którym każdy wierzchołek ma co najwyżej 3 dzieci. Oczywiście algorytm zadziała błędnie, jeśli dany graf nie będzie

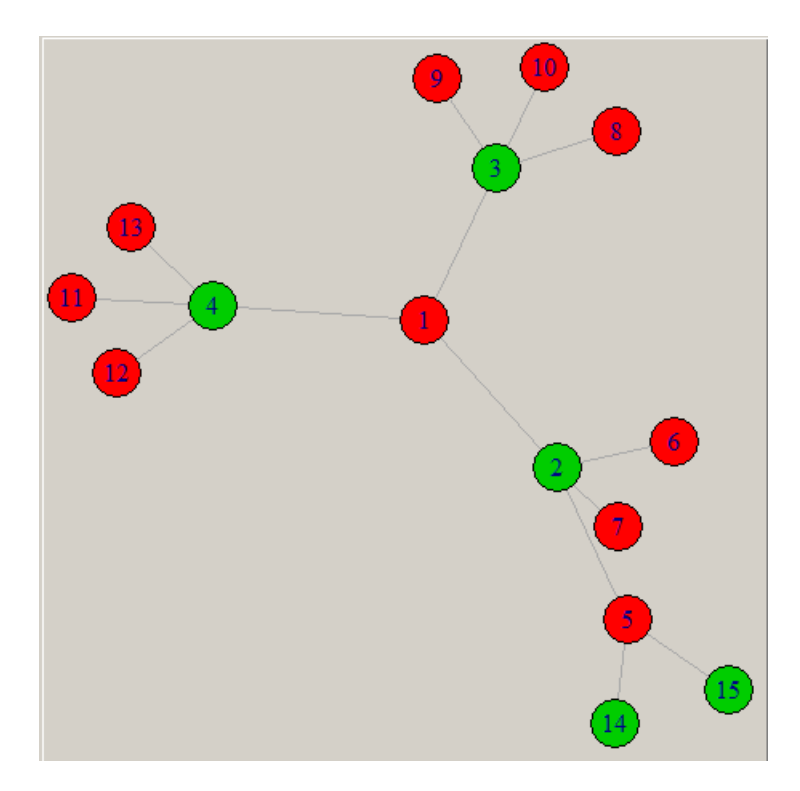

Rysunek 5.4: Graf dwudzielny pokolorowany optymalnie

<span id="page-33-0"></span>grafem dwudzielnym.

## <span id="page-34-0"></span>**Rozdział 6**

## **Problem komiwojażera**

#### **Definicja 1: Definicja problemu komiwojażera**

Dla grafu  $G = (V, E)$  pełnego, ważonego i nieskierowanego należy znaleźć cykl Hamiltona *h*, którego łączna waga *w*(*h*) jest najmniejsza.

#### **Definicja 2: Definicja asymetrycznego problemu komiwojażera**

Dla grafu *G* = (*V, E*) pełnego, ważonego i skierowanego należy znaleźć cykl Hamiltona *h*, którego łączna waga *w*(*h*) jest najmniejsza.

#### **Algorytm 4: Algorytm generujący kolejne permutacje**

Wejście: permutacja *π i* . Wyjście: kolejna permutacja w stosunku do *π i* .

**Krok 1** Ustaw  $\pi := \pi^i$ .

**Krok 2** Znajdź największe *j* takie, że  $1 \leq j \leq n-1$  i  $\pi_j < \pi_{j+1}$ Jeżeli znaleziono *j*, to:

- Znajdź największe *k* takie, że  $j < k \leq n$  i  $\pi_j < \pi_k$ ;
- Zamień miejscami *π<sup>j</sup>* oraz *πk*.

• Odwróć porządek elementów  $\pi_{j+1}, \ldots, \pi_n$ .

## <span id="page-35-0"></span>**6.1 Metoda przeglądania wszystkich możliwych permutacji miast**

Algorytm generujący następną permutację wraz z przykładem wywołania.

```
perm <- function(x){
  y \leftarrow c(x[-1], 0)j \leftarrow \max(\text{which}(x \leq y), 0)if (j == 0){
    cat("To juz ostatnia permutacja :) \n")
    return(x)}else{
    k \leq -\max(\text{which}(x>x[j]))x[c(j,k)] \leftarrow x[c(k,j)]y \leftarrow c(x[1:j], rev(x[ (j+1):length(x)]))return(y)
  }
}
x < -c(1,2,3,4,5)perm(x)
# [1] 1 2 3 5 4
```
Wykorzystamy algorytm generowania kolejnej permutacji do przejrzenia wszystkich możliwych tras komiwojażera i wybraniu najkrótszej. Za pomocą macierzy sąsiedztwa *A* dany mamy graf pełny, ważony.

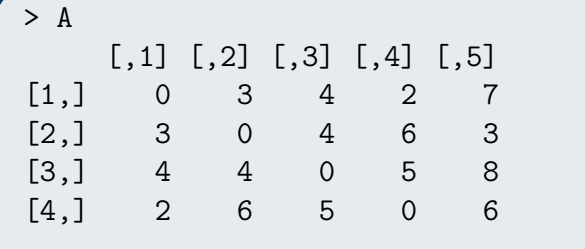

#### *6.1. METODA PRZEGLĄDANIA WSZYSTKICH MOŻLIWYCH PERMUTACJI MIAST*37

[5,] 7 3 8 6 0

Ustawiamy hipotetyczną, gorszą od najgorszej możliwej długość cyklu komiwojażera.

dlugosc <- 1000

Ustawiamy początkowy cykl i początkową permutację *x*. Wszystkich tras do przejrzenia jest 5! = 120.

```
x \leftarrow c(1, 2, 3, 4, 5)cyk1 < -c(1,2,3,4,5)for(i in 1:120){
  dl \leftarrow 0for(k \in 1:4){
    d1 = d1 + A[x[k], x[k+1]]}
  d1 = d1 + A[x[5], x[1]]if(dlugosc > dl){
    dlugosc <- dl
    cykl <-x
    cat(x," dlugosc: ",dlugosc, "\n")
  }
  x \leftarrow \text{perm}(x)}
```
Każdą lepszą trasę komiwojażera wypisujemy na ekranie, efekt działania jest następujący.

1 2 3 4 5 dlugosc: 25 1 2 3 5 4 dlugosc: 23 1 2 5 3 4 dlugosc: 21 1 3 2 5 4 dlugosc: 19 To juz ostatnia permutacja :)

Zatem optymalna trasa komiwojażera ma długość 19.

### <span id="page-37-0"></span>**6.2 Komiwojażer i losowe wstawianie**

Przeglądanie całego zbioru możliwych tras komiwojażera jest działaniem o superwykładniczej złożoności obliczeniowej. Z tego powodu konstruuje się algorytmy przybliżone o złożoności wielomianowej. Nie dają one pewności otrzymania optymalnego rozwiązania, ale pewne jego przybliżenie.

Metoda losowego wstawiania do cyklu jest jedną z prostszych do zaprogramowania i w praktyce okazuje się dawać dobre rezultaty.

Pokażemy na przykładzie grafu miast, których współrzędne znajdują się w pliku dj38.tsp.txt jego działanie. Pierwszych 10 linijek pliku:

```
1 11003.611100 42102.500000
2 11108.611100 42373.888900
3 11133.333300 42885.833300
4 11155.833300 42712.500000
5 11183.333300 42933.333300
6 11297.500000 42853.333300
7 11310.277800 42929.444400
8 11416.666700 42983.333300
9 11423.888900 43000.277800
10 11438.333300 42057.222200
```
Pierwsza kolumna to numer kolejny miasta, a kolejne dwie to współrzędne miasta. Dane z pliku wczytujemy do R, a następnie przekształcamy w macierz sąsiedztwa.

```
x <- read.table("dj38.tsp.txt")
x \leftarrow structure(as.matrix(x), dimnames=NULL)
zrobMacierzOdleglosci <- function(x){
  A \leftarrow matrix(0, nrow(x), nrow(x))for(i in 1:nrow(x)){
    for(j in 1:nrow(x)){
      A[i,j] \leftarrow sqrt((x[i,2]-x[j,2])^2 + (x[i,3]-x[j,3])^2)}
  }
```
#### A }

Funkcja wstawianieDoCyklu wstawia losowo wybrany wierzchołek w najbardziej odpowiednie w danym momencie miejsce. Jest ono zdefiniowane jako miejsce, w którego wstawienie nowego wierzchołka spowoduje najmniejszy przyrost długości cyklu. Cała funkcja wykonuje się dla dwudziestu różnych losowań kolejności wierzchołków. Na koniec funkcja porównuje otrzymane przybliżone rozwiązanie z rozwiązaniem optymalnym.

```
wstawianieDoCyklu <- function(A){
  for(k in 1:20){
    wektorLos <- sample(1:nrow(A))
    cykl <- c(wektorLos[1:3], wektorLos[1])
    for (j in 4:nrow(A)){
      minimum <- 100000000
      gdzie <- 0
      for(i in 1: (j-1)){
        u <- A[cykl[i],wektorLos[j]]+
          A[cykl[i+1],wektorLos[j]]-
          A[cykl[i],cykl[i+1]]
        if(u < minimum){
          minimum <- u
          gdzie <- i
        }
      }
      cykl <- append(cykl, wektorLos[j], after = gdzie)
    }
    dlugosc <- 0
    for (i in 1: nrow(A)){
      dlugosc <- dlugosc + A[cykl[i],cykl[i+1]]
    }
    cat ("\n\nCykl: ", cykl, "\ndlugosc: ", dlugosc,
         "\n gorszy o", ((dlugosc-6656)/6656)*100,"%")
```
} }

Przykładowy wynik działania programu.

```
Cykl: 5 7 13 15 8 9 11 12 16 17 18 19 27 31 36 34 33 38 37
     35 28 24 22 20 23 25 26 30 32 29 21 14 10 1 2 4 6 3 5
dlugosc: 7196.669
gorszy o 8.123032 %
Cykl: 4 3 5 6 7 13 15 8 9 12 11 16 17 18 19 22 24 28 27 31
     36 34 33 38 37 35 32 30 29 26 25 23 20 21 14 10 1 2 4
dlugosc: 7445.931
gorszy o 11.86795 %
Cykl: 6 5 3 4 2 1 10 14 21 29 30 32 35 37 38 33 34 36 31 27
     28 24 22 25 26 23 20 15 13 19 18 17 16 12 11 9 8 7 6
dlugosc: 6664.114
gorszy o 0.1218986 %
```
## <span id="page-39-0"></span>**6.3 Podwajanie krawędzi**

```
podwajanieKrawedzi <- function(A){
  gg <- graph_from_adjacency_matrix(A,
        weighted = TRUE, "undirected")
  mgg <- mst(gg)
  for(k in 1: gorder(mgg)){
    mmgg \leq 2* as_adjacency_matrix(mgg, sparse = FALSE)
    lista \leftarrow c()
    bierz <- k
    nbierz <- bierz
    for (j \in 1: (2*(ncol(mmgg)-1)))lista <- c(lista, bierz)
      for (i in 1: ncol(mmgg)){
```

```
if (mmgg[bierz,i]==2){
         mmgg[bierz,i] <- 1
          mmgg[i,bierz] <- 1
          nbierz <- i
          break
        }
      }
      if (nbierz == bierz){
        for (i in 1: ncol(mmgg)){
          if (mmgg[bierz,i]==1){
            mmgg[bierz,i] <- 0
            mmgg[i,bierz] <- 0
           nbierz <- i
            break
          }
        }
     }
     bierz <- nbierz
   }
   komiw <- unique(lista)
   komiw <- c(komiw, komiw[1])
   waga <-0for(i in 1:(length(komiw)-1)){
     waga <- waga + A[komiw[i],komiw[i+1]]
   }
    cat ("Cykl Hamiltona:", komiw)
   cat(" Jego waga wynosi:", waga)
    cat("\n'\n}
}
```
## <span id="page-41-0"></span>**Rozdział 7**

## **Różne**

### <span id="page-41-1"></span>**7.1 Drzewo losowe**

Poniżej przestawiamy funkcję generującą losowe drzewo ukorzenione w liściu.

Na początku algorytm tworzy puste drzewo. Następnie dodaje do niego podaną jako argument funkcji liczbę wierzchołków. Dwie krawędzie, a mianowicie  $(1, 2)$  oraz  $(2, 3)$  dodawane są "na sztywno" aby mieć pewność, że wierzchołek 1, czyli nasz korzeń, będzie miał stopień 1. W pętli losowane są kolejne krawędzie. W powstałym w ten sposób drzewie dziecko wierzchołka *v* ma zawsze większy numer *v*.

```
generuj <- function(ile){
  T \leftarrow make_tree(0)T \leftarrow add\_vertices(T, ile, color = 2, sta = 0, code = 0)T \leftarrow add. edges(T, c(1,2))T \leftarrow add. edges(T, c(2,3))for (i in c(4:ile)){
    T \leftarrow add. edges(T, c( samele(2:(i-1),1), i))}
  return(T)
}
```
# <span id="page-42-0"></span>**Rozdział 8**

## **Inne**

# **Spis rysunków**

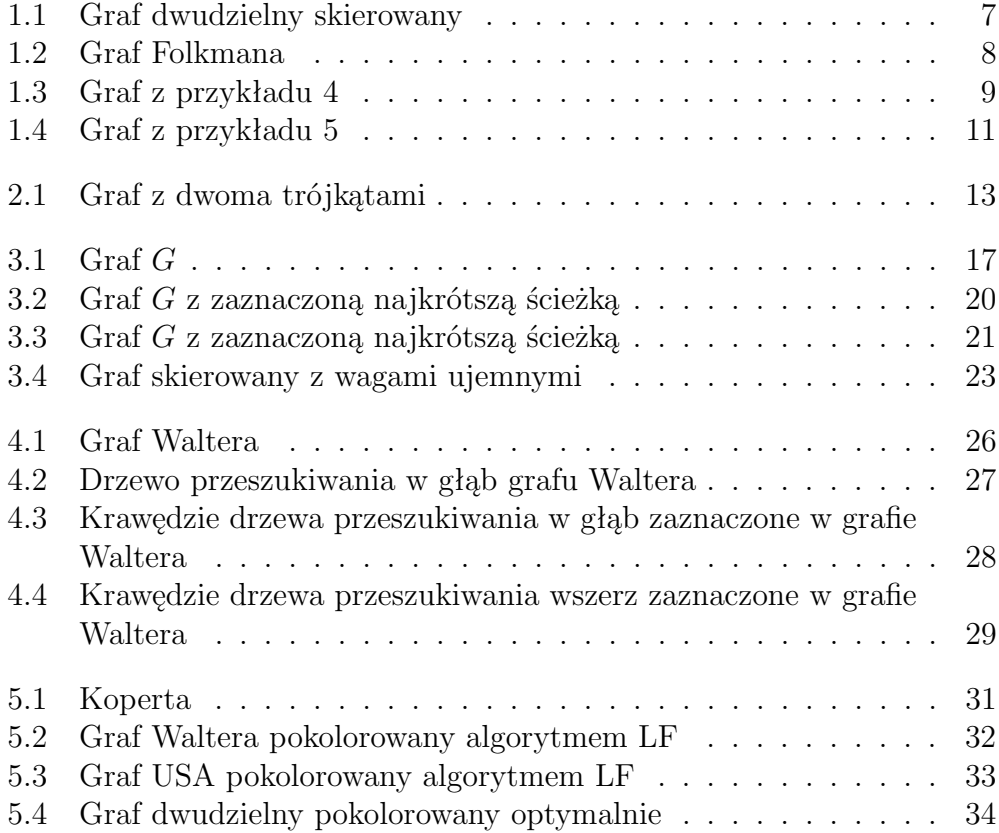